## 利用者ポータルの使い芳

2022.9

鹿児島 県立 奄美 図書館 かごし まけんりつあま みとしょかん

<sub>りょうしゃ</sub><br>利用者ポータルは,ご自身の貸出・返 却 状 況 などが分かる自分専用のウェブページです。ご自宅 のパソコンや携帯などで,いつでもご利用できます。

<sub>りようしゃ</sub><br>利用者ポータルを使うと,「貸出 状 況 や 返 却 日の確認」「貸出期間の 延 長 」「本の予約」などがで きます。さらに,メールアドレスを登録すると,予約図書準備の案内をメールで受け取るといった様々 、 <u>。。。</u><br>な機能も使うこともできます。便利ですのでぜひ,ご利用ください。

──☆ごしまサメタワラぁまみヒしょゕん<br>Ⅰ 鹿児島県立奄美図書館の TOP ページから,右上の利用者ポータルをクリック。

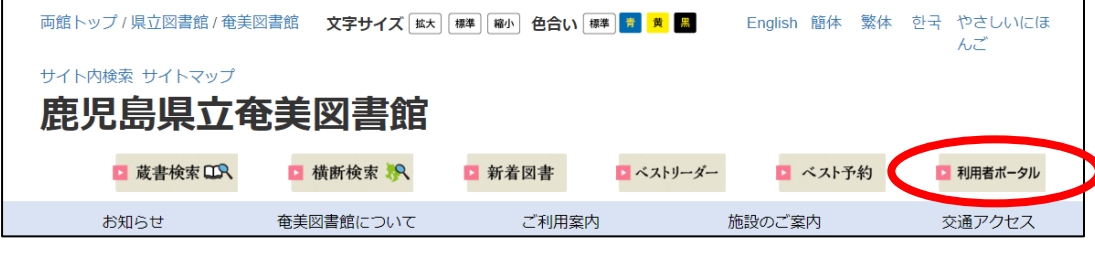

2 以下のページが表示されます。

は。<br>初めて利用する場合も【ログイン】をクリックします。

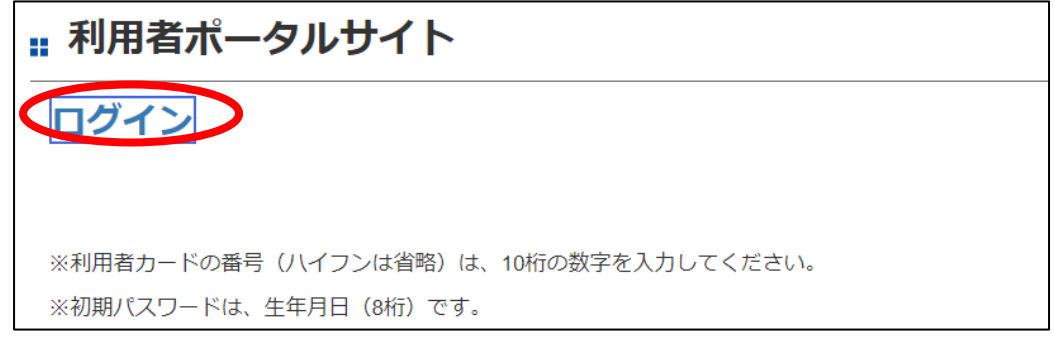

3 鹿児島 かごしま 県立奄美 けんりつあまみ 図書館 としょかん 蔵書 ぞうしょ 検索 けんさく (OPAC)の画面 がめん に自動 じどう で移 うつ ります。

<sub>りょうしゃ</sub><br>利用者カードの番号(ハイフンは 省 略 ),パスワードを 入 カ し,【ログイン】をクリック。

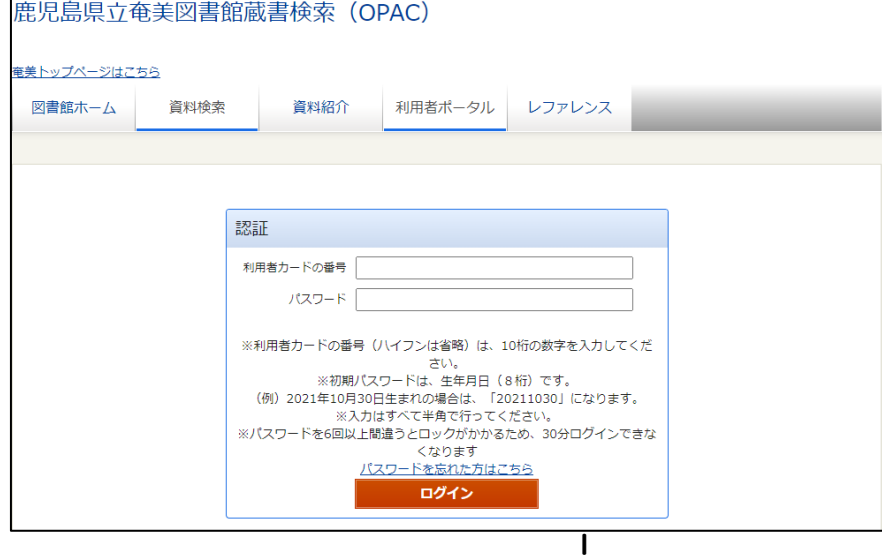

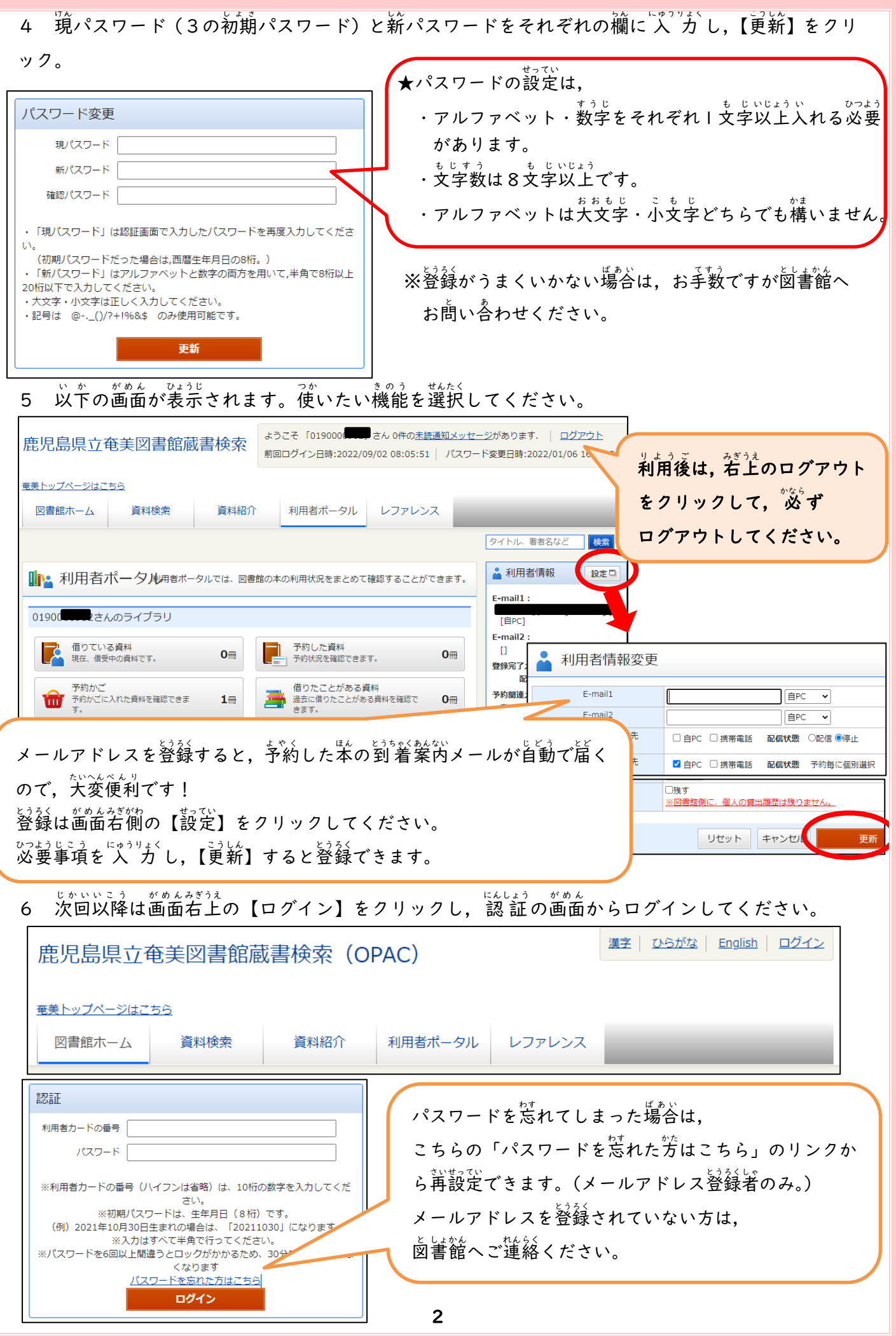